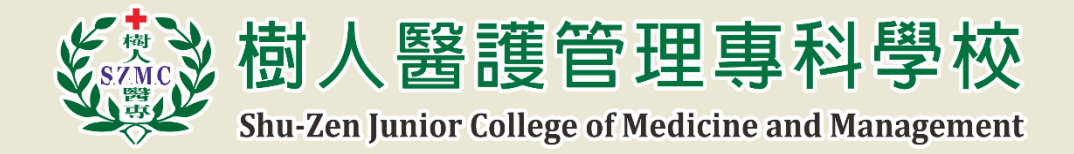

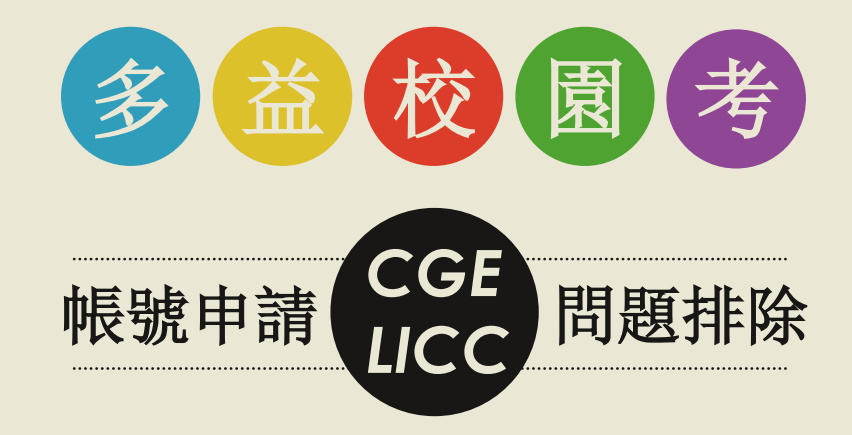

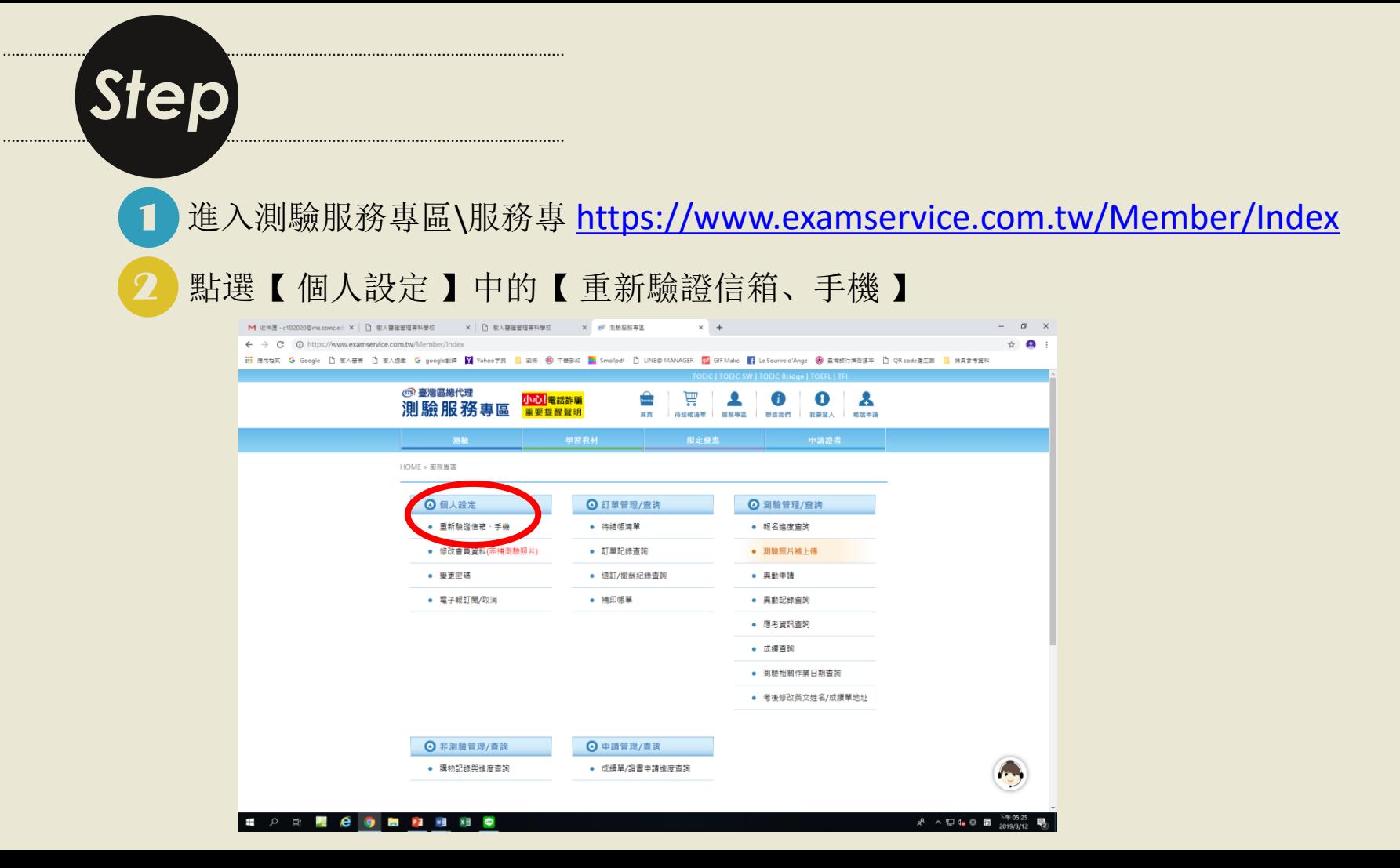

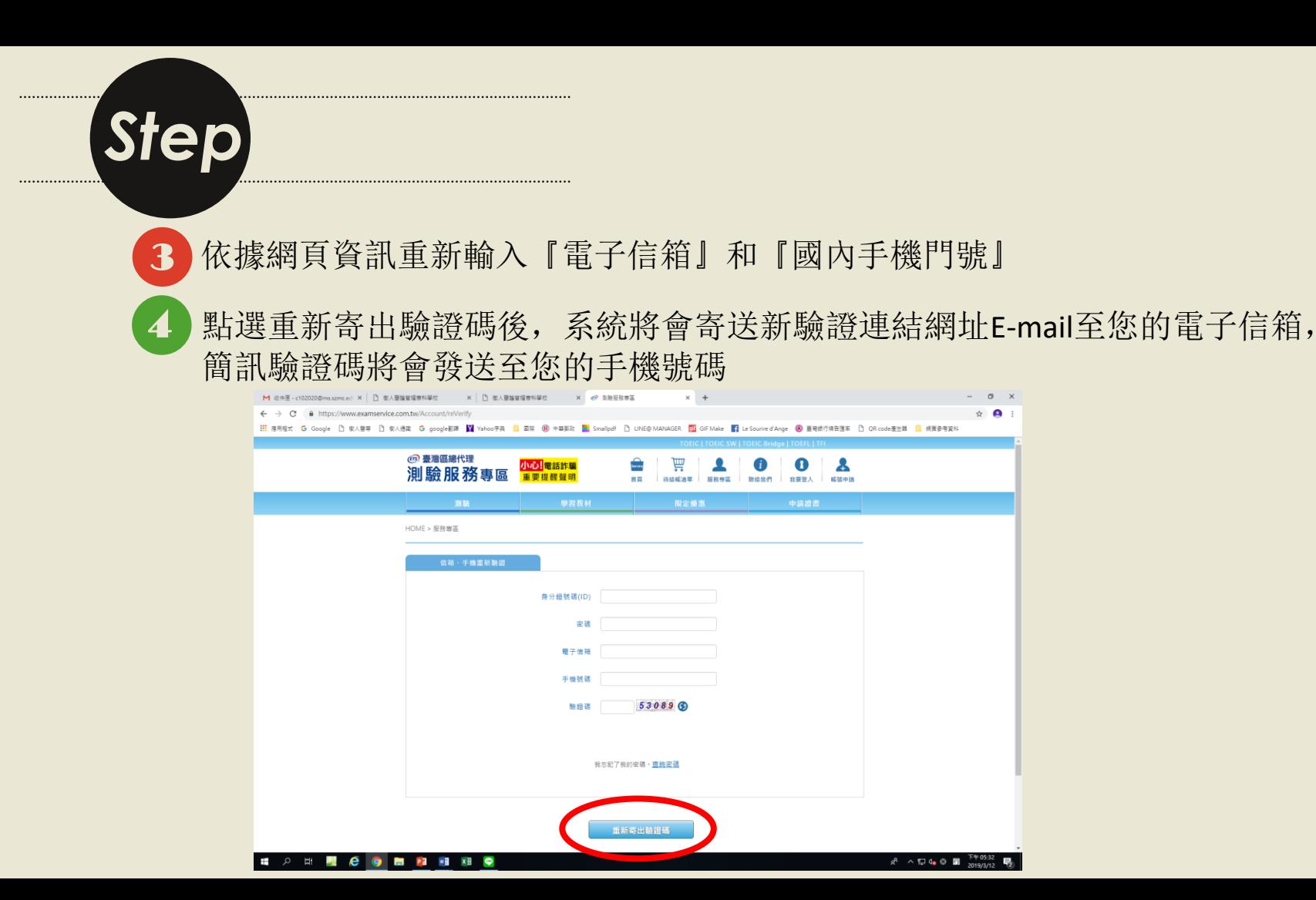

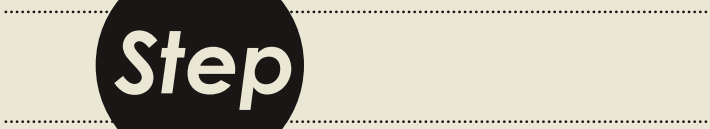

6

 $\sqrt{2}$ 請於60分鐘內至您的電子信箱收信,點開驗證E-mail裡的驗證連結網址,於網頁中輸 入您的手機簡訊所收到之驗證碼

點選【 進行驗證 】完成驗證

備註:

驗證申請是為60分鐘內有效,如於申請帳號或是重新驗證未收到驗證碼或驗證信, 請先確認信箱的垃圾信件夾是否有收到信件以及手機是否有設定拒收廣告簡訊之功能。

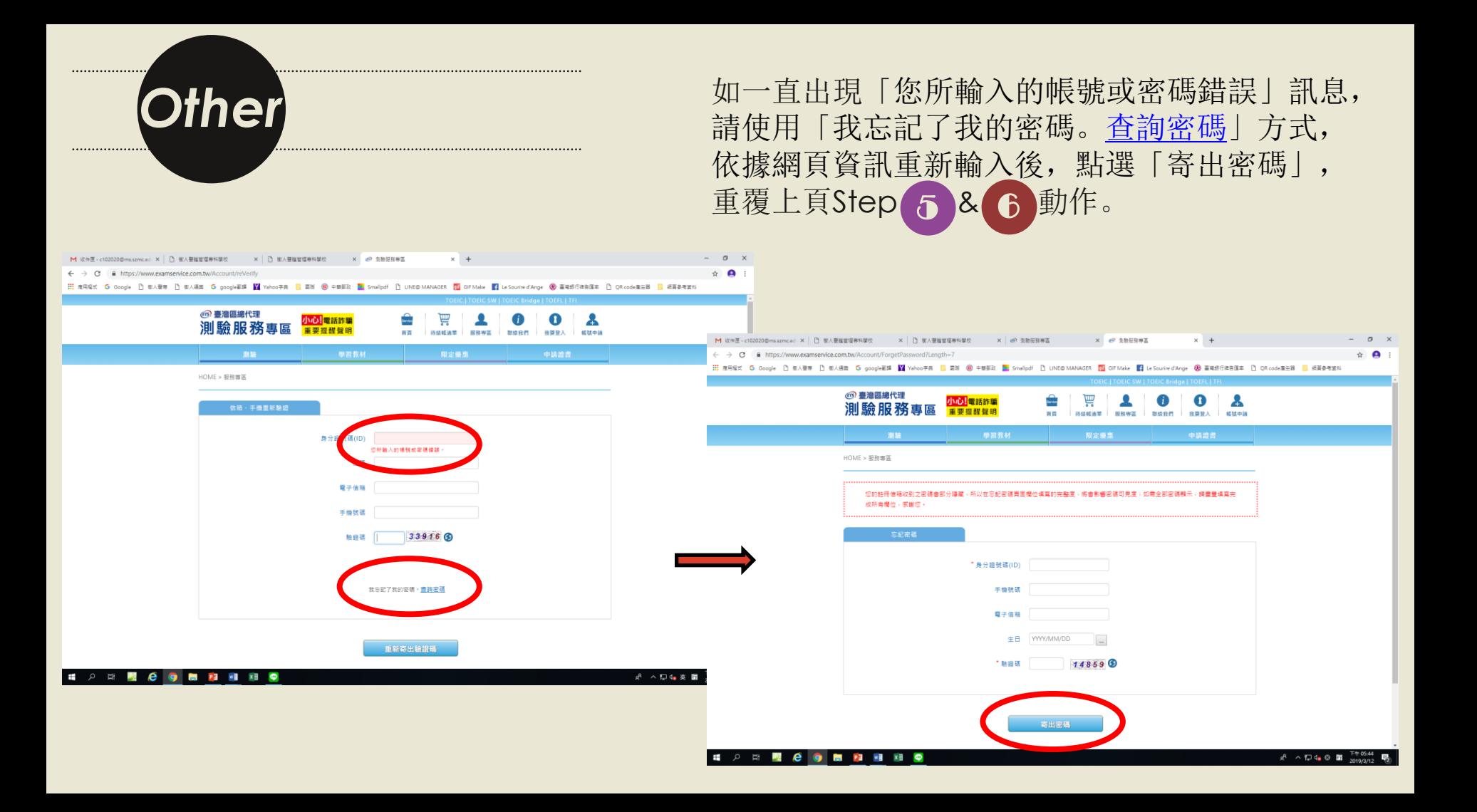

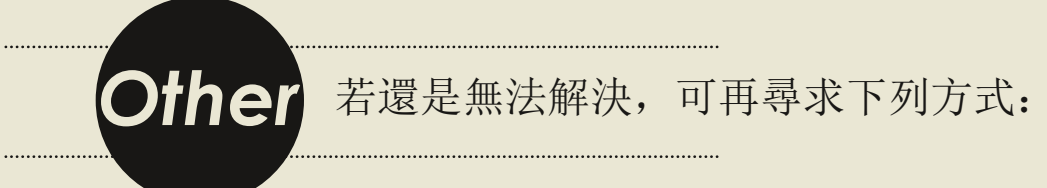

1. 利用線上客服(<u><http://www.toeic.com.tw/></u>),點選右下角視窗,進行線上諮詢。 剛開始系統為關鍵字回覆,如無您想要查詢的資料,可轉接人工客服,並輸入問題。

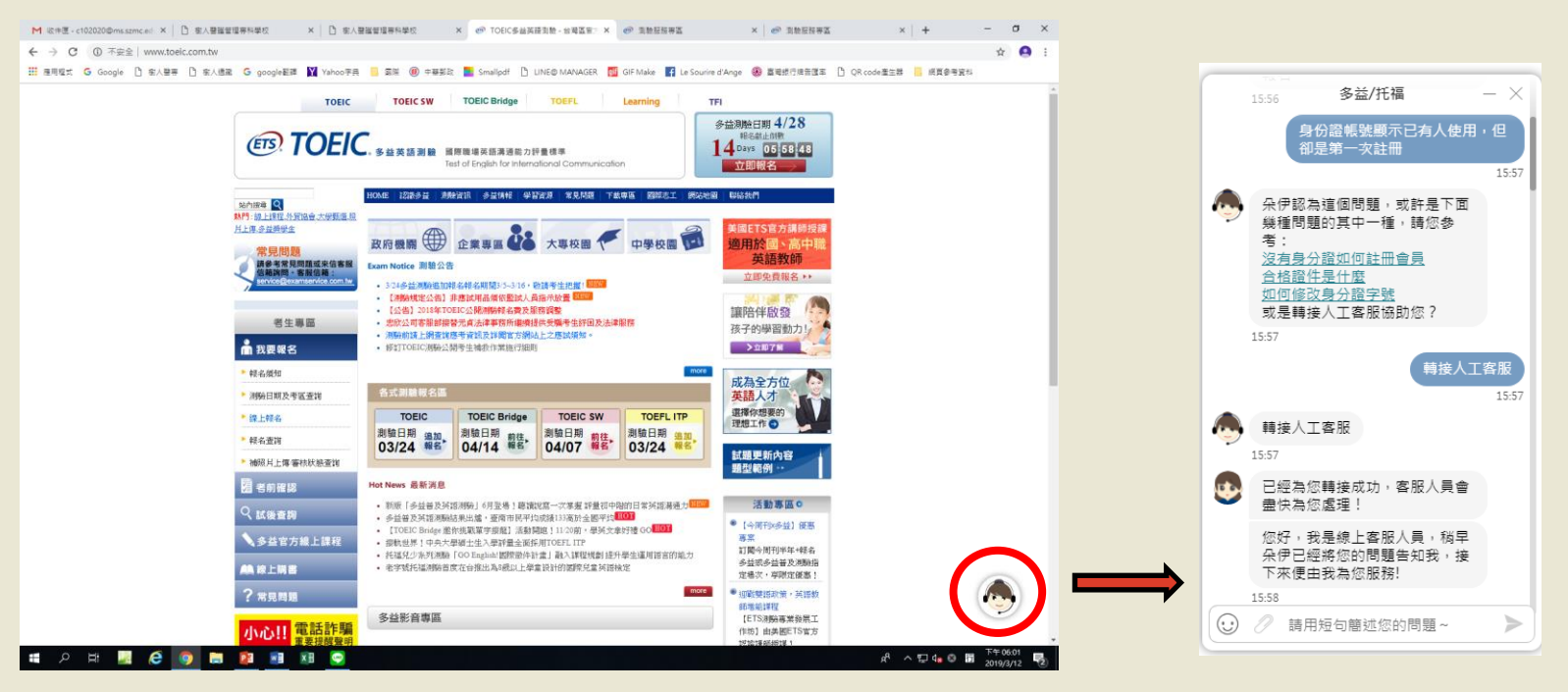

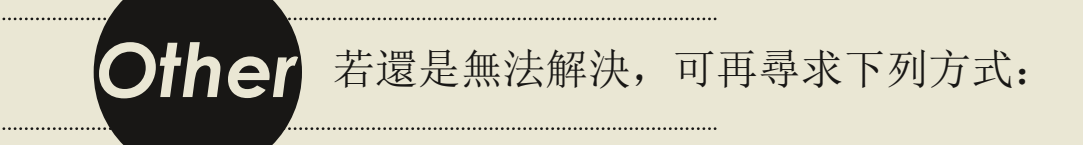

2. 寫信至客服信箱[\(service@examservice.com.tw\)](mailto:service@examservice.com.tw) 提供以下資料,待客服收到您的來信,會再協助您處理並回覆信件予您。

【信件主旨】忘記密碼且無法收到密碼提示信件

- (1) 中文姓名:(非港、澳籍之外籍考生請提供英文姓名)
- (2) 身分證號:(外籍考生請提供護照號碼)
- (3) 出生年月日:
- (4) 註冊時的EMAIL信箱:
- (5) 註冊時的手機號碼:
- (6) 詳細說明來信原因:

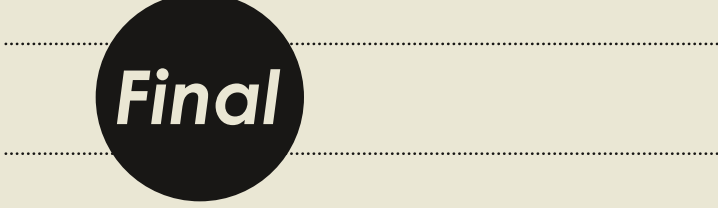

## 如此檔案無法幫您解決問題, 請撥空至語言暨國際交流中心(C322) 找業辦人員詢問。

 $\sim$ THANK $\sim$